# Fresno State Gmail and Calendar

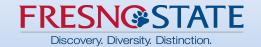

# Why Google?

University mission to **boldly** educate and empower students for success.

Google is the tool familiar to most Fresno State students (current and incoming) and will provide a more efficient and timely collaboration with them. 224K+ users!!

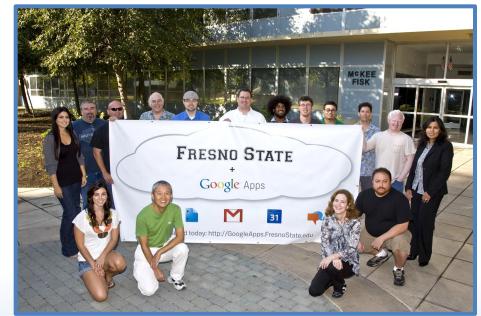

Circa 2009

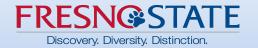

### **Ground Rules**

#### Google is Different ... Help each other out!

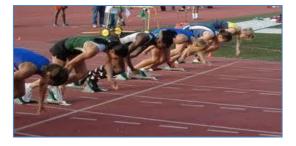

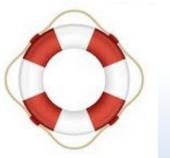

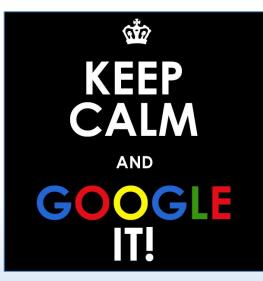

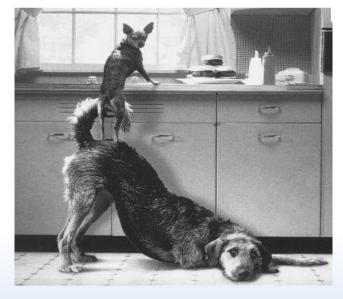

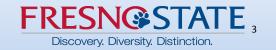

### G Suite Training

To access G Suite training, click the circle in the upper right of the Chrome tab you're on.

If you don't see the circle, go to the **Chrome Web Store** and search for G Suite Training and add to Chrome as an extension.

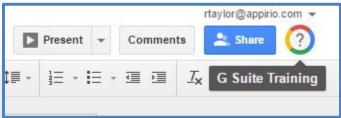

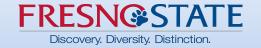

### **Mobile Access**

Use Google Apps on your Apple or Android Devices. Download apps from the App Store or Play Store.

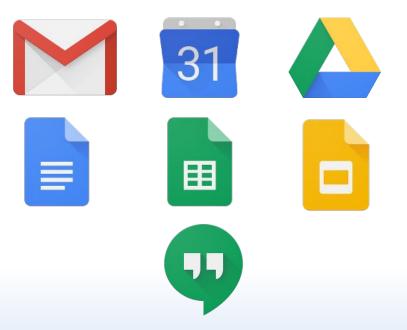

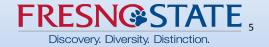

## What to expect March 27th

- Mail
  - All current mail
  - Folders converted to labels
  - All Contacts but no groups
    - È

- Calendar
  - 7 past years and all future events
  - Recurring events may need to be

re-created

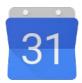

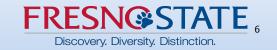

# **Google Mail**

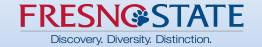

## **Google Mail Topics**

- Using Google Chrome
- Logging In
- Working with Google Mail
- Managing Your Mail
- Questions

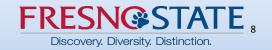

## Chrome Web Browser

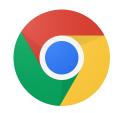

- Preferred Browser
- Chrome Profiles
  - What are they?
  - Why should I use them?
- Key Features:
  - Drag & Drop
  - Offline Access
  - Bookmarks

| New Tab        | ×                    |                 | and the set of              | a second a          |
|----------------|----------------------|-----------------|-----------------------------|---------------------|
| ⊢ ⇒ C          | about:plugins        |                 |                             |                     |
| For quick acce | ss, place your bookm | arks here on th | ne bookmarks bar. <u>Ir</u> | mport bookmarks now |
|                |                      |                 |                             |                     |
|                |                      |                 |                             |                     |
| (              | 5                    | $\mathbf{M}$    | 8                           |                     |
| N.             | Chrome W             | Gmail           | Google Sea                  | YouTube             |
|                |                      |                 |                             |                     |

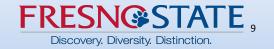

## Login

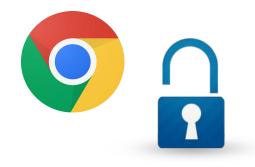

- 1. Open Google Chrome
- 2. Go to mail.fresnostate.edu
- 3. Log in with your existing Fresno State email credentials

**NOTE**: If you log in through a Google sign-in screen, you will need to use your complete <u>username@mail.fresnostate.edu</u> email address.

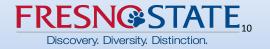

### Working with Google Mail

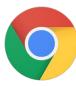

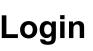

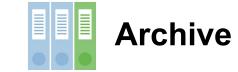

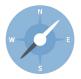

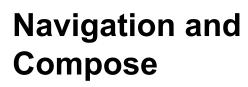

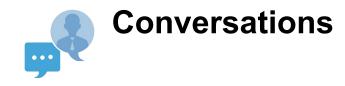

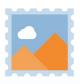

Labels

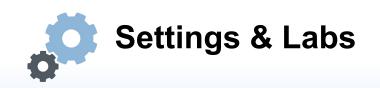

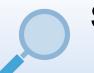

#### **Search and Filters**

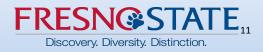

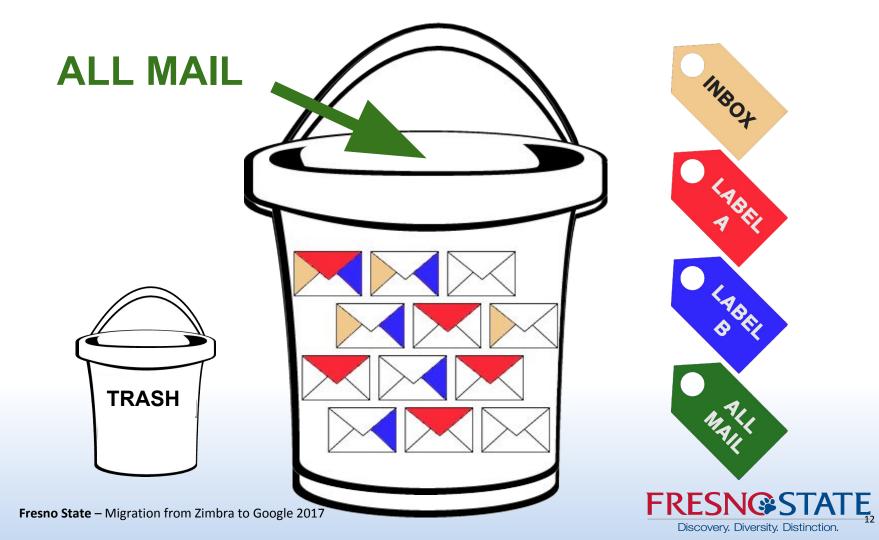

### Contacts

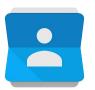

#### **Getting to Contacts**

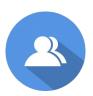

### **My Contacts/Directory Contacts**

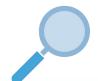

### **Looking for Contacts**

### Personal Groups

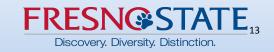

# **Google Calendar**

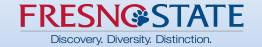

### Working with Google Calendar

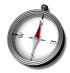

Navigation

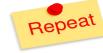

**Recurring Events** 

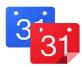

My & Other Calendars

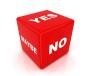

**Responding to Events** 

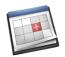

Ways to Add Events

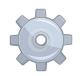

### Labs and Settings

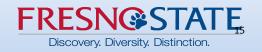

### Support

- G Suite Training: <u>https://goo.gl/LuxsQr</u>
- Help Desk/DISCOVERe Hub
- Google Guides

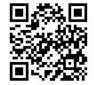

Going Google Website: <u>gogoogle.fresnostate.edu</u>

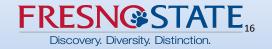